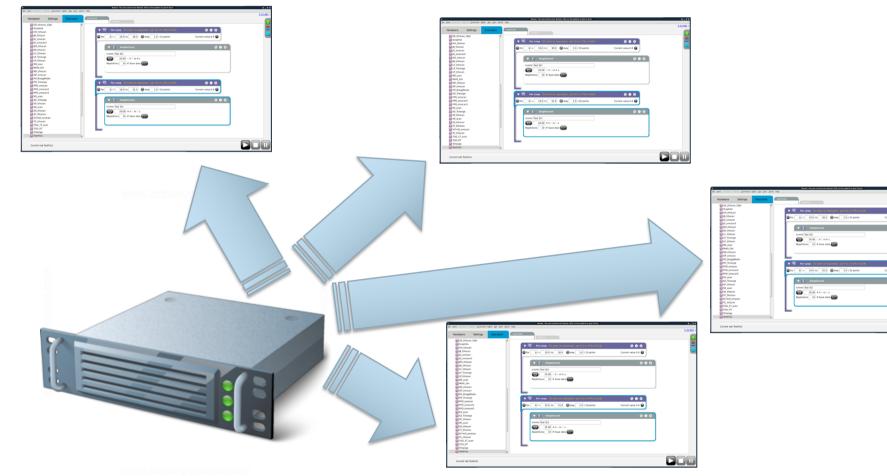

000

## The Principle

#### One server – different types of clients

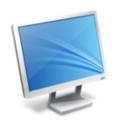

Main: client running usually on the same machine as the Nomad server

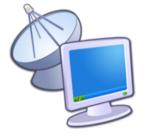

Remote: client on a real machine located in the dedicated building

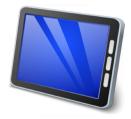

**Tablet** 

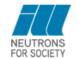

### **Connection Rules**

A session is associated with an instrument. The rules depend on the type of client:

- Main: the session is accessible as usual with normal instrument login/password.
   Only a session to the associated instrument can be open
- Remote: the user can open a session on any instrument for which he has access. The right is given by the Data Policy:
  - The user enters (username, password, instrument).
  - The user is part of ILL staff: in all cases access is authorized.
  - The user is not part of ILL staff:
    - The user is part of the current proposal: access is authorized.
    - The instrument is in internal use: access is denied.
- Tablet has no rule for opening a session

Change of proposal will disconnect all clients

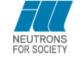

## **Change Of Proposal**

#### **MAIN**

User can change the proposal if he has the token and no command is running. When changing the proposal, simulated servers are stopped, etc...

Remote client is notified and disconnected

#### **REMOTE**

User cannot change the proposal

## **New On The Interface**

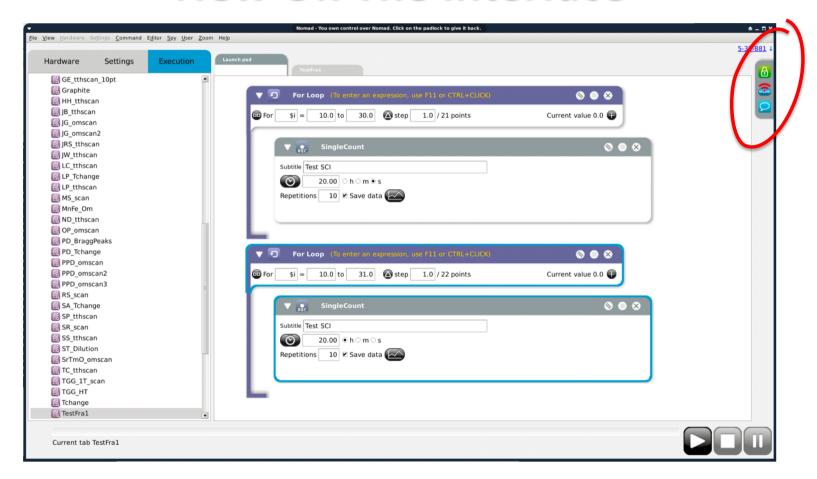

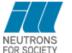

# **Read-Only VS Read Write**

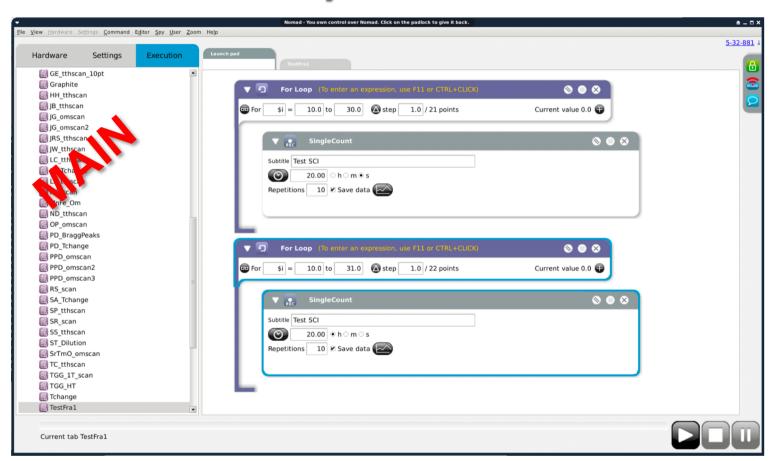

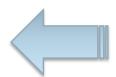

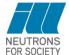

# **Read-Only VS Read Write**

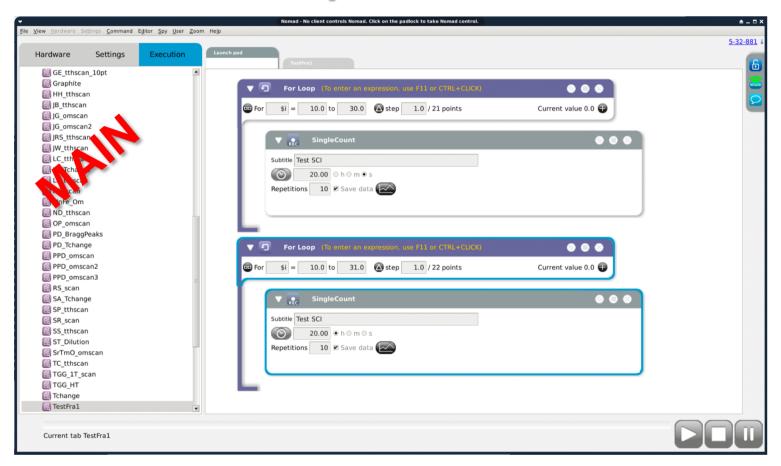

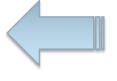

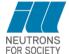

## **Token Strategy**

- Only one client has the right to modify the server at a time
- The token has 3 states: owned, free, taken
- The token can be released:
  - Manually: the user releases the token
  - Automatically: after a timeout
  - When a client is starting, it acquires automatically the token if it is free
- Acquiring the token depends on the type of client:
  - Main: at any time, it will acquire the token even if it is already owned by another client
  - Remote: can acquire the token if it is not already owned

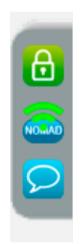

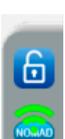

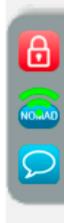

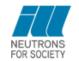

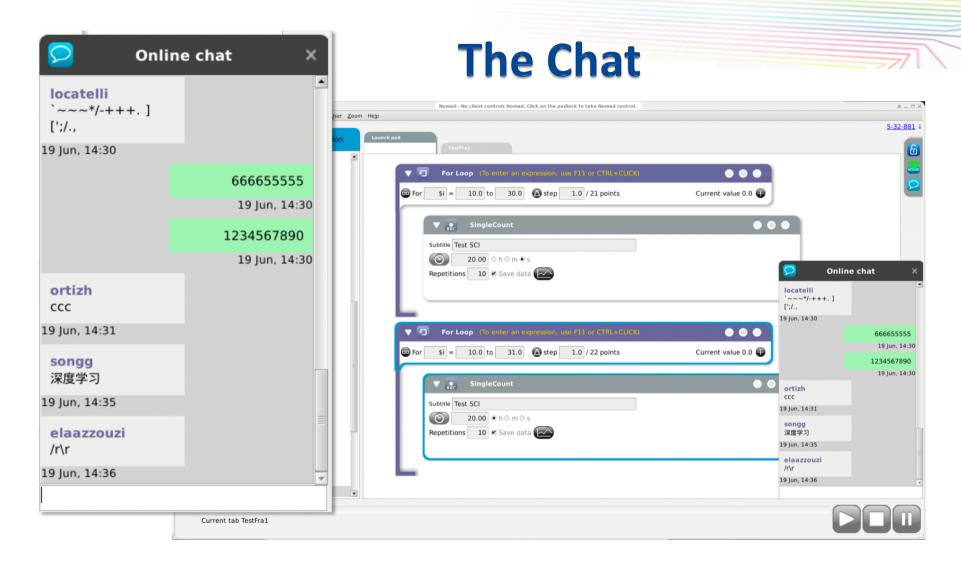

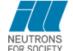

## **Network Infrastructure**

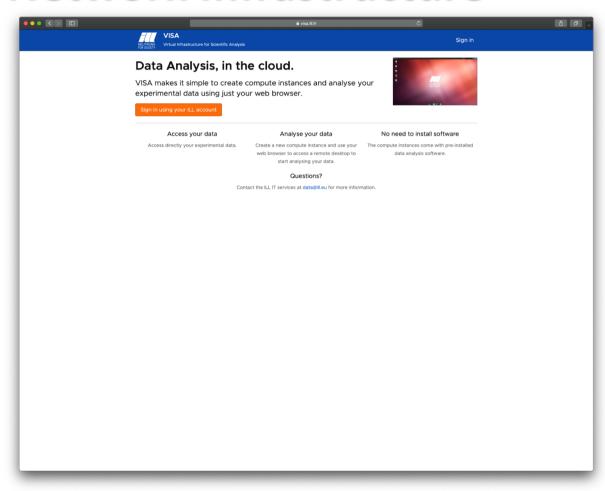

visa.iII.fr

## **Create Your VM**

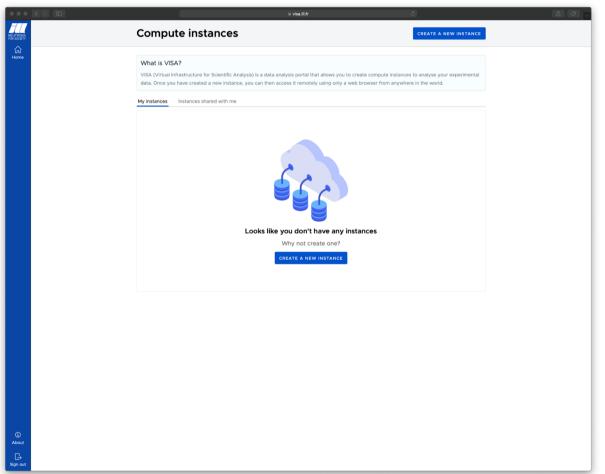

VM are destroyed after 15 days or after 4 days of inactivity

## **Create Your VM**

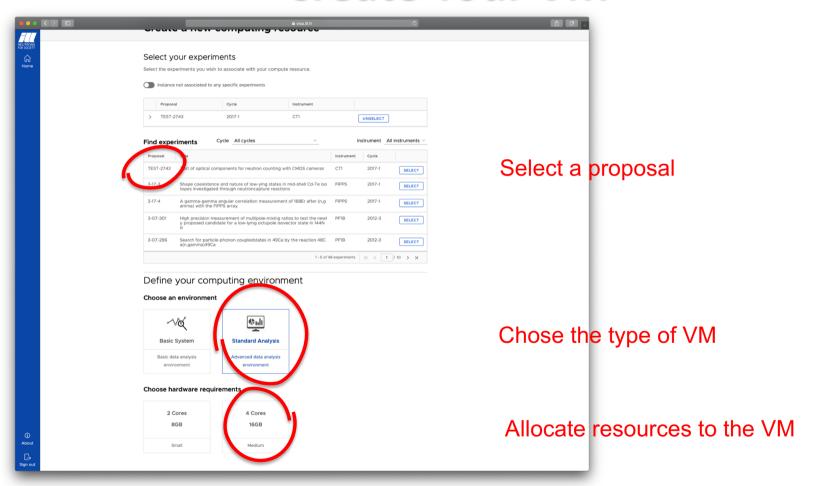

## **Create Your VM**

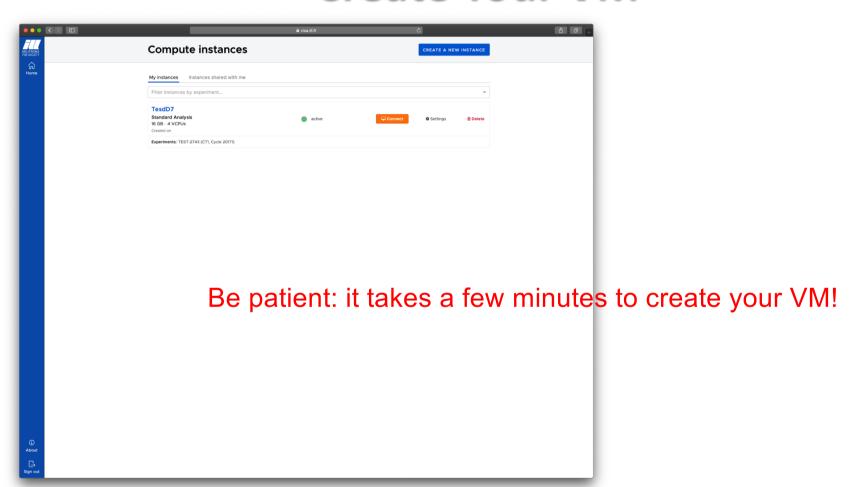

### **Start NOMAD GUI**

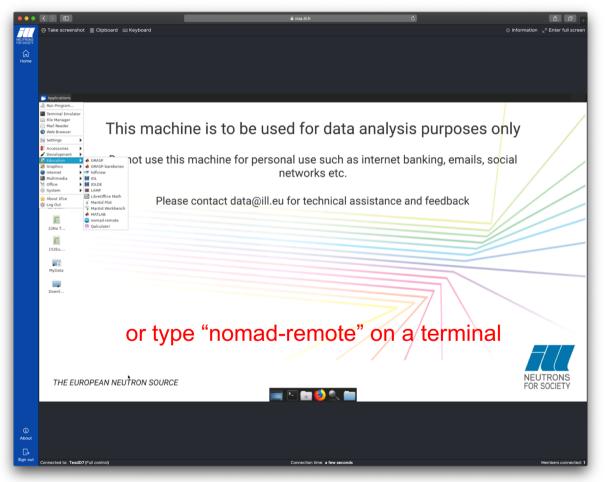

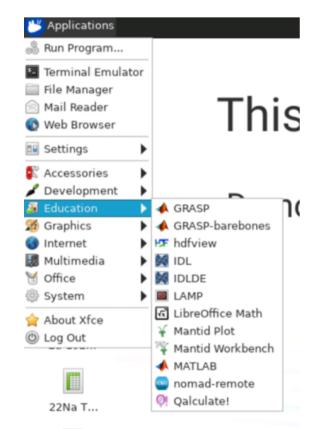

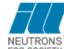

## LOGIN

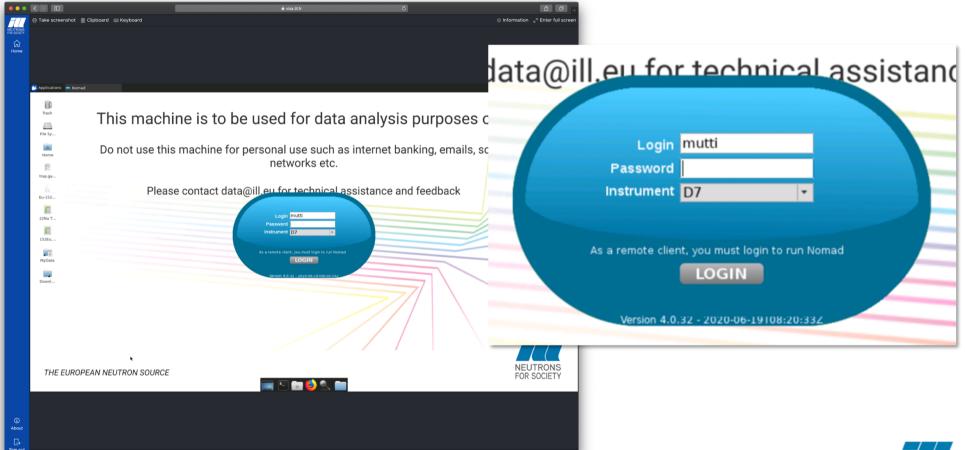

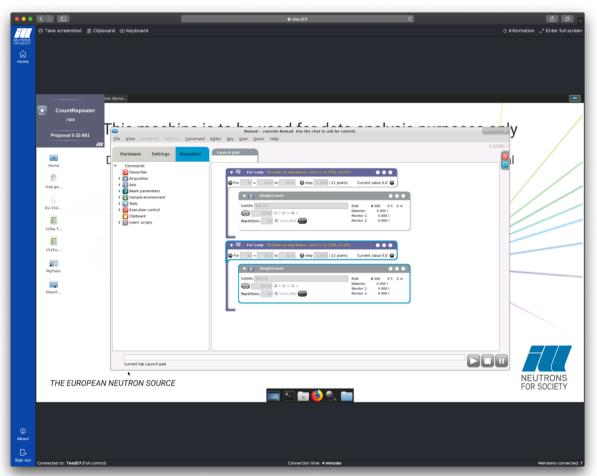

Start driving your experiment remotely...

Clients are fully independent therefore you can:

- Customize your spies
- Open/close any type of plot
- Create user's workflows which are then visible and usable by any other client
- Access the log viewer and the parameter survey
- Run simulations

- VNC will disappear:
  - Insecure
  - Untraceable
  - Consumes a lot of resources

- NomadRAC will provide the possibility to activate de remote modality
  - Only available for instrument responsible